## https://phet.colorado.edu/en/simulation/charges-and-fields

## http://scur.cat/X6LYG2

La pantalla de treball surt negre. Podem aconseguir tenir-la com la de la figura si anem a opcions (part inferior dreta) i seleccionem MODE projector

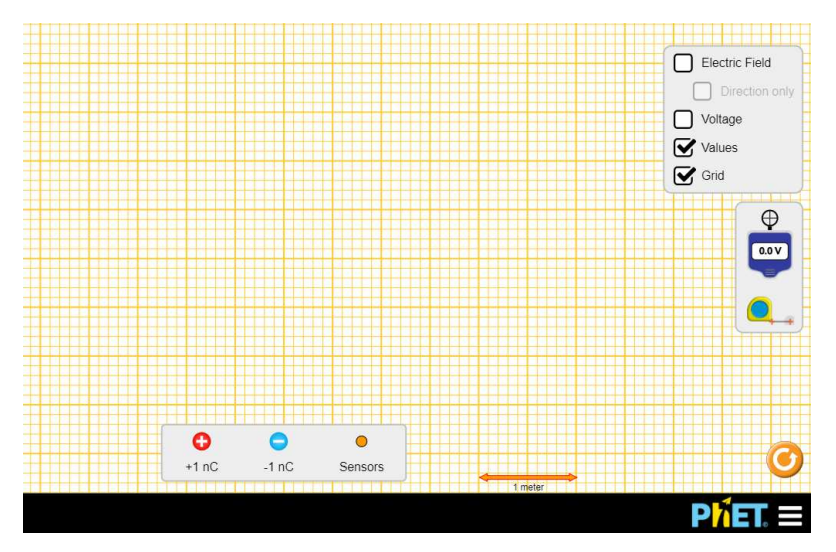

El simulador permet estudiar el camp elèctric i el potencial elèctric al voltant d'una o més càrregues, positives o negatives. Nomes cal arrossegar una o més càrregues a la zona de treball i amb el sensor podem saber la intensitat i la direcció del camp elèctric,  $\vec{E}$ , i amb el mesurador **de potencial** el valor del potencial, V, en qualsevol punt.

El mesurador de potencial a més permet dibuixar línies equipotencials

El simulador té a més una graella per poder posar les càrregues en punts concrets i una cinta mètrica per mesurar la distància.

**Juguem-hi una mica**. Posa una sola càrrega i juga amb el sensor i el mesurador de potencial.

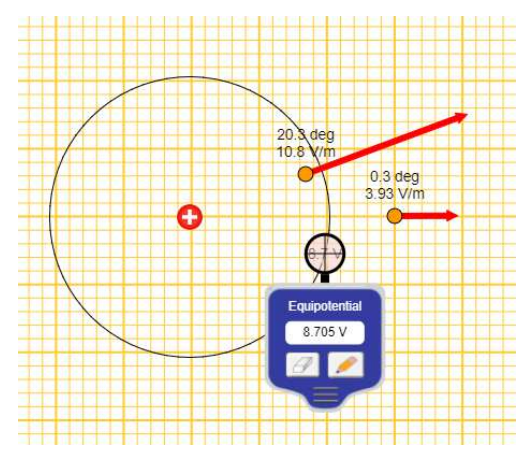

Si la càrrega és positiva, s'observa que el camp s'allunya de la càrrega i el seu valor disminueix amb la distància.

També s'observa que el valor del potencial és positiu i disminueix amb la distància a la càrrega i que les superfícies equipotencials són esfèriques.

Si posem una càrrega negativa s'observa justament el contrari

# *Experiències*

- 1. Una sola càrrega
	- 1.1.Posa una sola càrrega en un punt de la graella que serà l'origen de coordenades. Pots posar-hi una càrrega positiva, o una negativa o vàries.
	- 1.2.Calcula el mòdul i la direcció del camp i el valor del potencial en el punt (2,1) Comprova el resultat amb el simulador
	- 1.3. Comprova que es compleix que  $|E| = \frac{|V|}{d}$

#### 2. Vàries càrregues

2.1. Posa dues càrregues de qualsevol signe i valor sobre la pantalla en els punts (0,0) i (3,0). Calcula el valor del camp i del potencial en el punt (1,2). Comprova el resultat amb el simulador

### 3. Superficies equipotencials

- 3.1.Posa a la graella una càrrega positiva i dibuixa les línies equipotencials corresponents a 2, 4, 6, 8, 10, 12, 14 V.
- 3.2.Observa que les línies, a mida que ens allunyem de la càrrega, cada cop estan més separades. I observa que el camp va de potencials més grans a més petits.
- 3.3.Repeteix el problema amb una càrrega negativa
- 3.4.Posa vàries càrregues en qualsevol punt i dibuixa superfícies equipotencials. Comprova que el camp va de potencial més grans a més petits i sempre és perpendicular a les superfícies equipotencials. Alguna cosa semblant a això:

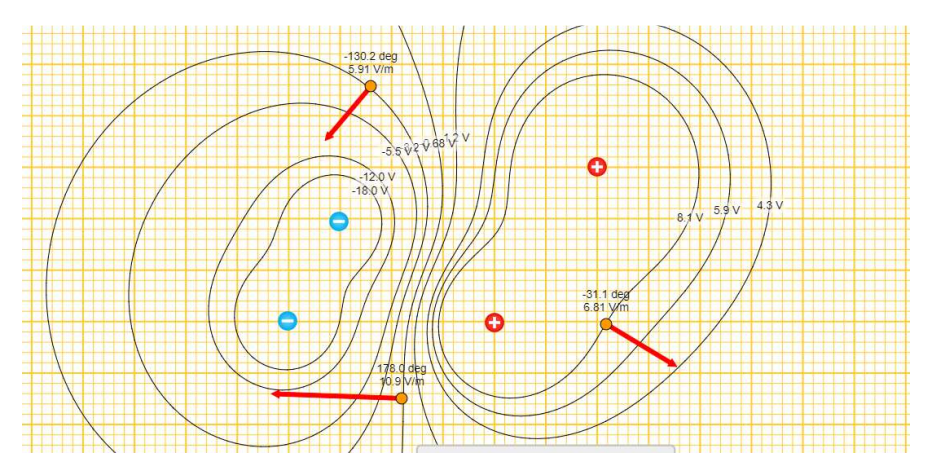

#### 4. Camp elèctric zero

4.1.Posa al simulador dues càrregues diferents però positives a l'eix d'abscisses i calcula en quin punt d'aquest eix es compleix que  $\vec{E} = 0$ . Comprova el resultat amb el simulador. Fixa't en l'exemple:

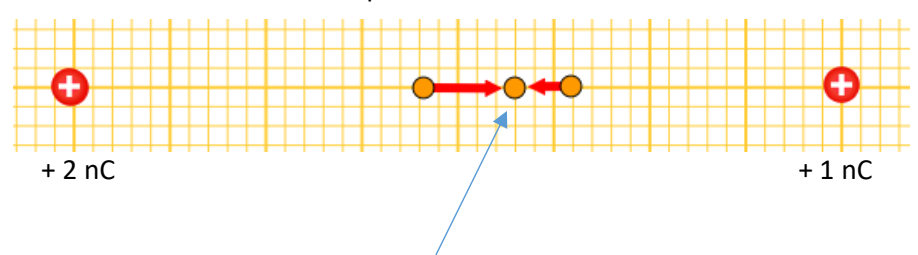

Les dues càrregues estan a 4 m i es compleix que  $\vec{E} = 0$  a aproximadament 2,35 m de la càrrega de l'esquerra

4.2.Repeteix l'experiència però amb càrregues de signe contrari. Fixa't en l'exemple

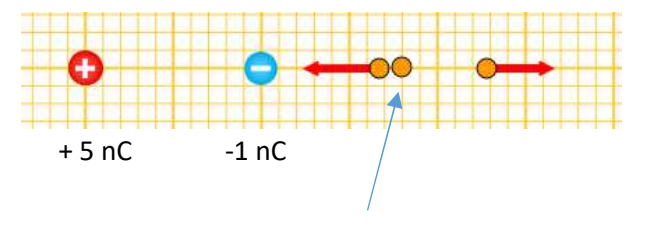

Les dues càrregues estan a 1 m i es compleix que  $\vec{E} = 0$ a aproximadament 0,80 m de la càrrega de la dreta

NOTA: A la part esquerra de la positiva o entre les càrregues el camp no s'anul·larà mai

- 5. Potencial zero
	- 5.1. Posa dues càrregues iguals però de signe contrari en dos punts qualsevols de la recta horitzontal i dedueix en quin punt de la línia que les uneix el potencial és zero,  $V = 0$ . Comprova el resultat amb el simulador i dibuixa la superfície equipotencial V = 0 (hauria de donar una vertical)
	- 5.2. Repeteix l'exercici anterior però amb càrregues que no siguin del mateix valor i calcula en quin punt de la recta el potencial és zero. Comprova el resultat amb el simulador.